# **PERANCANGAN ANTARMUKA PADA KALIBRATOR SUHU MENGGUNAKAN PERANGKAT LUNAK CIMON**

Oleh

Agus Nur Rachman, Kussigit Santosa Pusat Teknologi Reaktor dan Keselamatan Nuklir - BATAN

### **ABSTRAK**

**PERANCANGAN ANTARMUKA PADA KALIBRATOR SUHU MENGGUNAKAN PERANGKAT LUNAK CIMON**. Telah dikerjakan perancangan antarmuka untuk kalibrasi suhu menggunakan perangkat lunak CIMON. Kalibrator suhu yang terdapat pada Bidang Operasi dan Fasilitas merupakan fasilitas alat kalibrasi suhu dan pengoperasiannya masih secara manual. Untuk meningkatkan keselamatan operator dan unjuk kerja kalibrator maka dilakukan pengembangan menggunakan perangkat lunak CIMON. Besaran suhu diambil oleh sensor termokopel tipe K yang selanjutnya diolah oleh PLC. PLC ini memiliki 4 chanel masukan. Chanel 1 digunakan sebagai acuan, chanel 2, 3 dan 4 digunakan untuk kalibrasi sensor termokopel. Semua parameter suhu dari chanel 1 sampai chanel 4 semuanya dapat ditampilkan pada layar komputer menggunakan *interface* PLC yang dikendalikan oleh CIMON. Dari hasil uji coba dapat diketahui bahwa perancangan antarmuka pada kalibrator suhu menggunakan perangkat lunak CIMON dapat berjalan dengan baik dan dapat digunakan pada alat kalibrator suhu Termofast yang ada pada laboratorium instrumentasi BOFa PTRKN.

Kata kunci: Pemograman, PLC

#### *ABSTRACT*

*INTERFACE DESIGN ON TEMPERATURE CALIBRATOR USING CIMON SOFTWARE. Have been worked on interface design for calibration of temperature using CIMON software. Temperature calibrators contained in the Field Operations and Facilities at a temperature calibration equipment and facilities are still operated manually. To enhance operator safety and performance of the calibrator was developed using software CIMON. Temperature scale is taken by the sensor type K thermocouple which was subsequently processed by the PLC. This PLC has four input channels. Chanel one used as standard, channel 2, 3 and 4 are used to calibrate the thermocouple sensor. All temperature parameters from channel 1 to channel 4 can all be displayed on computer screens using the PLC interface is controlled by CIMON. From the test results can be seen that the design of the interface on the temperature calibrator using CIMON software can run well and can be used on tool temperature calibrator Termofast exist in BOFa PTRKN laboratory instrumentation.* 

*Keywords: Programming, PLC* 

# **PENDAHULUAN**

Kalibrator suhu Termofast CTC adalah salah satu peralatan yang ada pada laboratorium instrumenstasi BOFa. Kalibrator ini menggunakan media cairan untuk penghantaran panasnya dan terdiri dari beberapa modul yaitu modul pengendali, modul display dan modul utama. Modul pengendali tugasnya mengontrol temperatur media penghantar agar sesuai dengan nilai yang sudah ditentukan sebelumnya. Modul display digunakan untuk menampilkan nilai yang sudah ditentukan, sedangkan modul utama terdiri dari bak yang berisi cairan, termokopel, pengaduk dan unit pendingin. Alat yang ada sekarang umurnya sudah relatif tua dan modul pengendali untuk saat ini keadaannya sudah tidak bisa dipakai lagi, sehingga perlu untuk diperbaiki dan dikembangkan lebih lanjut agar unjuk kerjanya akan semakin meningkat. Salah satu cara untuk memperbaiki

adalah mengganti unit kendali dengan PLC (*Programming Logic Controller*), sedangkan untuk pengolahan antarmukanya digunakan perangkat lunak  $CIMON^{[1]}$ . Keuntungan penggunaan perangkat lunak CIMON adalah sederhana dan mudah dalam pengoperasian dan pembuatannya dibandingkan dengan perangkat lunak Xp *Builder*. Disamping itu data bisa disimpan dalam bentuk lembaran kerja seperti microsoft exel, sehingga bisa diolah lebih lanjut. Diagram blok dari pengembangan alat kalibrator ini dapat dilihat pada Gambar 1. Pada makalah ini dibahas tentang perancangan antarmuka menggunakan perangkat lunak CIMON SCADA yang sesuai dengan ketentuan HMI (*Human Interfase Interaction)* yang akan memudahkan pengoperasian dan pengolahan data dari PLC $^{[2]}$  XBM DR16S.

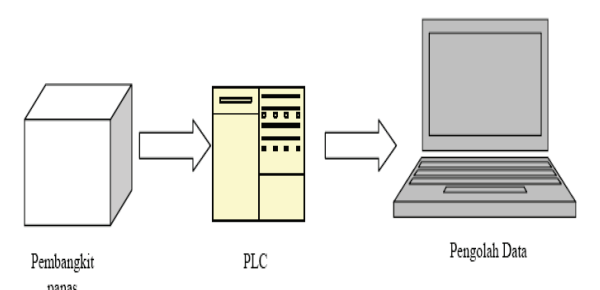

Gambar 1. Bagan Komputerisasi Kalibrator Suhu

## **METODOLOGI**

- Menentukan parameter-parameter yang akan dikendalikan oleh CIMON.
- Membuat desain tata letak antarmuka pada komputer menggunakan perangkat lunak CIMON.
- Uji coba.

Untuk melihat lebih jelas urutan dari tata kerja dapat melihat diagram alir tata kerja pada Gambar 2.

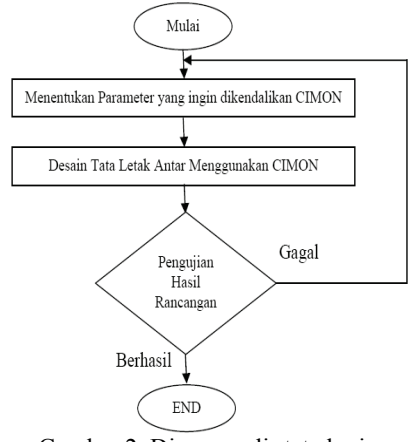

Gambar 2. Diagram alir tata kerja

### **TEORI**

Sistem antarmuka untuk suatu tampilan kendali dan pantauan harus memenuhi beberapa persyaratan, yaitu antara lain<sup>[2]</sup> :

### - *Task compatibility*

Sebuah aplikasi tampilan antarmuka harus mampu membantu para pemakai atau operator dalam menyelesaikan tugasnya. Semua pekerjaan serta tugas-tugas pemakai harus diadopsi didalam aplikasi tersebut melalui antarmuka.

#### - *Consistency*

Sebuah sistem harus sesuai dengan sistem nyata serta sesuai dengan produk yang dihasilkan.

Misalnya penerapan warna, struktur menu, font dan lain-lainnya harus seragam.

- *Simplicity* 

Kesederhanaan dari disain antarmuka harus diperhatikan pada saat merancang atau membangun sistem antarmuka. Kesederhaan dititik beratkan pada hal yang ringkas dan tidak berbelit-belit. Pemakai lebih menyukai hal-hal yang sederhana tetapi mempunyai kekuatan/bobot.

- *Familiarity* 

Sifat manusia yang mudah mengingat dengan hal-hal yang sudah sering dilihatnya. Antarmuka sebisa mungkin dirancang sesuai dengan antarmuka pada umumnya, dari segi tata letak, model dan sebagainya.

Gambar 3. Menjelaskan interaksi antara desain, evaluasi dan implementasi. Interaksi ini akan berjalan terus selama antarmuka digunakan oleh *user*.

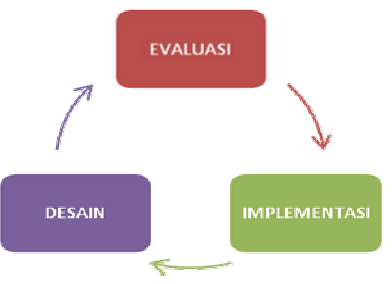

Gambar 3. Interaksi antara Manusia dan Komputer $^{[2]}$ 

CIMON-SCADA adalah program yang berbasis Microsoft Windows untuk otomatisasi industri. CIMON-SCADA dibuat dari CimonD, yang merupakan program terpadu untuk mengedit, dan CimonX program terpadu untuk berjalan. CIMON-SCADA adalah perangkat lunak yang dirancang untuk dioperasikan pada *Microsoft Windows* 98/Me/2000/XP/Server2003/Vista untuk memproses banyak informasi dengan kecepatan tinggi dan memungkinkan untuk menggunakan fungsi canggih seperti *multi-tasking*, *Multi-Threading*, OLE (*Object Linking and Embedding*) Otomasi dan *Active*X. CIMON-SCADA juga menjadi solusi untuk *remote monitoring* / *controlling*. Jadi, CIMON-SCADA dapat diaplikasikan pada sistem berskala besar serta sistem skala kecil. Tampilan awal CIMON-SCADA dapat dilihat pada Gambar 4. *Programmable Logic Control* adalah sebuah perangkat elektronika digital yang menggunakan memori yang dapat di program sebagai penyimpanan *internal* dan menyediakan instruksi-instruksi untuk menjalankan fungsi-fungsi yang spesifik seperti *logic, sequence, timing, counting* dan *aritmatic*. [3]

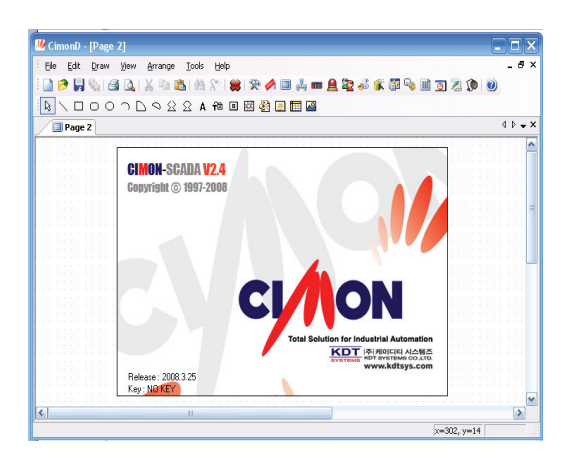

Gambar 4. Tampilan Program CIMON

# **HASIL DAN DISKUSI**

Parameter-parameter yang akan ditampilkan pada antarmuka CIMON adalah parameter suhu 1 (TC1), parameter suhu 2 (TC2), parameter suhu3 (TC3), dan parameter suhu 4 (TC4). TC1 sebagai suhu acuan, TC2, TC3 dan TC4 merupakan *sample* termokople yang sedang dikalibrasi. Parameter yang lain adalah *setting point* atau pemberian nilai suhu tertentu. Nilai suhu tertentu ini dikontrol oleh TC1 yang dibantu oleh PLC untuk mempertahankan nilai suhu tersebut. Sebelum melakukan pembuatan tampilan terlebih dahulu perlu dilakukan pengaturan-pengaturan agar Cimon dapat berkomunikasi dengan PLC. Dimulai dari penentuan jenis I/O *Device* seperti ditampilkan pada Gambar 5. Banyak I/O *device* yang didukung oleh Cimon, diantara PLC GLOFA, Siemen, Hitachi dan lain sebagainya. Penentuan I/O *device* diperlukan agar Cimon mengenali PLC yang akan dikendalikan. Pada kegiatan ini dipakai PLC jenis XGT. Sehingga pada pemilihan I/O *device* ditetapkan jenis LSIS XGT *series*.

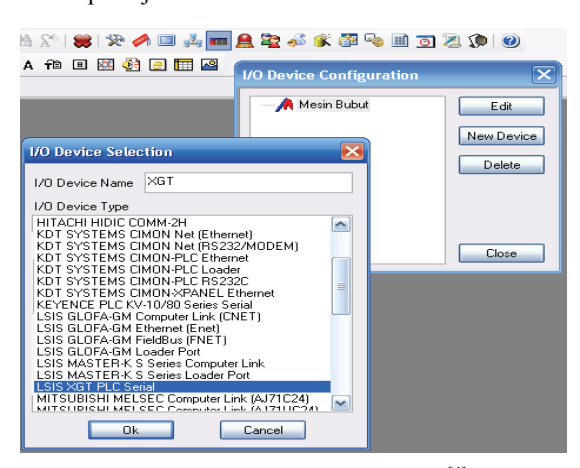

Gambar 5. Penentuan I/O device<sup>[4]</sup>

Tahap selanjutnya adalah pembuatan *data base*. Pada tahap ini alamat yang ada pada PLC dengan CIMON harus sesuai. Pada Gambar 6 adalah contoh membuat *data base* untuk TC1. Pada menu *Type* disesuaikan dengan jenis data PLC bila berupa saklar (*on*/*off*) maka dapat dipilih digital tetapi bila berupa tampilan angka yang berubahubah maka dipilih analog. Data TC1 adalah tampilan angka maka pada menu *Type* di pilih analog. Pilih *Real Tag* jika data bersumber dari PLC. Pada kolom I/O *device* pilih sesuai dengan I/O *device* yang telah di atur pada langkah sebelumnya. Pada I/O *address* di isikan alamat TC1 yang ada pada PLC. Sehingga nanti data yang ada pada PLC dapat dibaca oleh CIMON. Masukkan semua data di PLC yang ingin di kendalikan dan ditampilkan oleh CIMON. Data-data yang telah dimasukkan akan tersimpan di menu *data base* seperti terlihat pada Gambar 7.

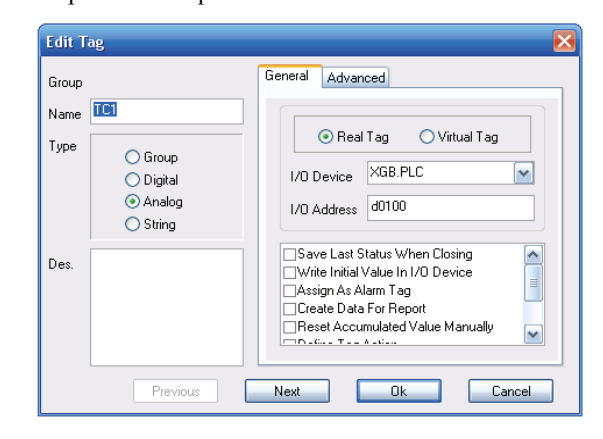

Gambar 6. Tampilan Edit Tag Menu *Data Base*

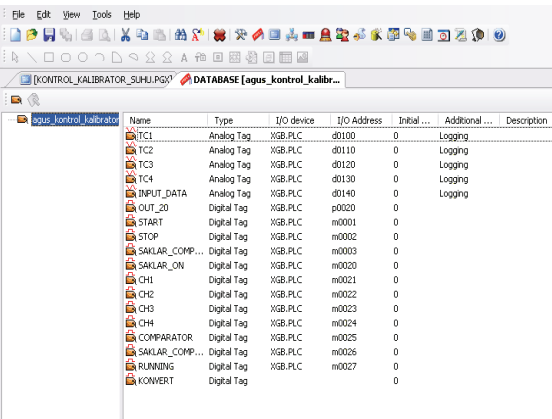

### Gambar 7. *Data base*

Tahap berikutnya adalah melakukan perancangan tampilan. Pada tahap ini tampilan dibuat dengan komunikatif sesuai persyaratan HMI supaya mudah di operasikan oleh siapa saja yang menggunakan program ini. Untuk melakukan

perancangan dapat menggunakan tombol cepat yang ada pada *Toolbar* seperti pada Gambar 8. Hasil perancangan tampilan CIMON dapat di lihat pada Gambar 9. Untuk menjalankan program yang telah dirancang dapat dilakukan dengan membuka *Tool*, *Run Project*, atau dapat langsung mengklik icon , seperti Gambar 10. Setelah mengklik *icon* tadi maka akan keluar tampil jendela baru yang akan menampilkan dan menjalankan program yang telah dirancang, seperti yang ditunjukkan oleh Gambar 11. Gambar 12 adalah tampilan program yang sedang beroperasi

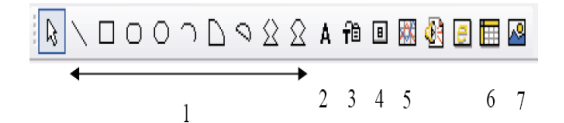

Keterangan:

- 1 Tombol cepat untuk menggambar bangun datar
- 2 Tombol cepat untuk membuat teks
- Tombol cepat untuk menampilkan teks aktif  $\mathfrak{Z}$
- $\overline{4}$ Tombol cepat untuk membuat tombol cepat
- 5 Tombol cepat untuk membuat grafik
- 6 Tombol cepat untuk membuat tabel
- Tombol cepat untuk menampilkan library gambar CIMON 7

Gambar 8. Tombol Cepat Tampilan CIMON

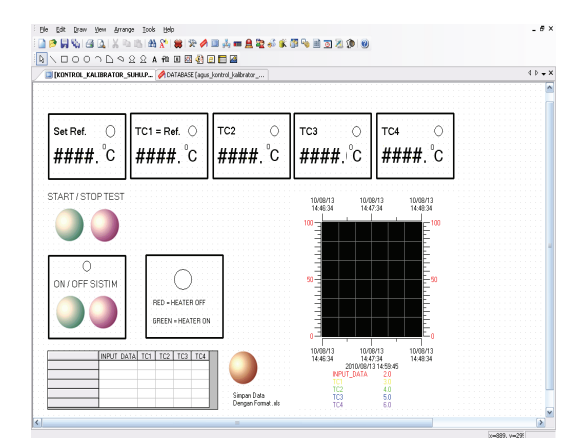

Gambar 9. Perancangan tampilan CIMON

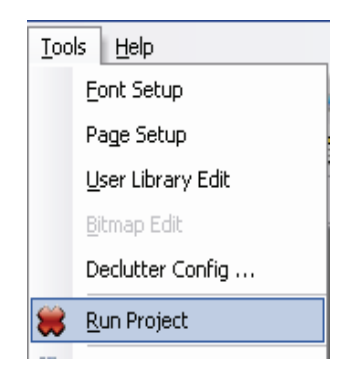

Gambar 10. Menjalankan program CIMON

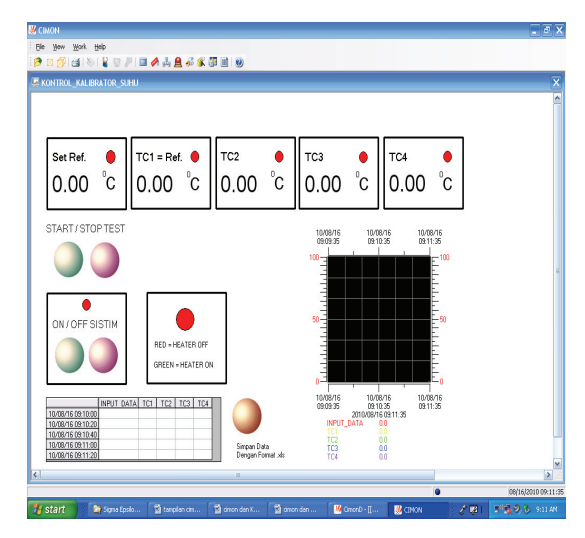

Gambar 11. Tampilan awal CIMON

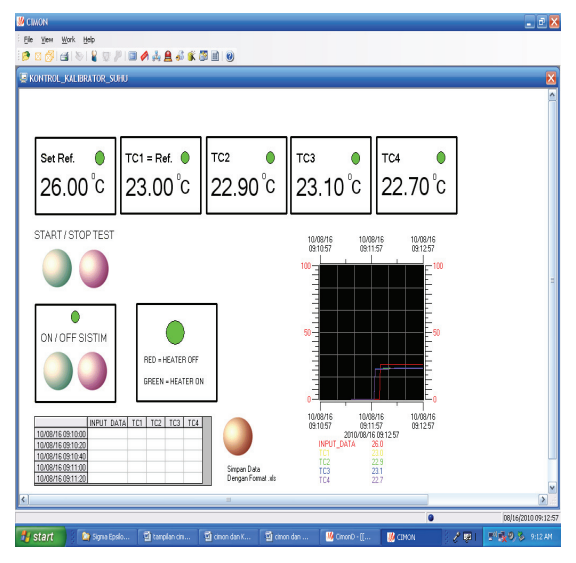

Gambar 12. Tampilan CIMON

# **KESIMPULAN**

Telah dilakukan perancangan antarmuka pada kalibrator suhu menggunakan perangkat lunak CIMON. Berdasarkan hasil dan pembahasan dapat disimpulkan perancangan antar muka pada kalibrator suhu menggunakan perangkat lunak CIMON telah sesuai dengan persyaratan sitem antarmuka yaitu *task compability, consistency, simplicity* dan *familarity.* Antarmuka ini juga telah dicoba di laboratorium Instrumentasi BOFa pada kalibrator termofast CTC dan terbukti dapat menampilkan suhu dari termokopel yang terbaca oleh PLC dan memberikan kemudahan bagi pengunanya dalam mengoperasiakannya.

# **UCAPAN TERIMA KASIH**

Terima kasih kami sampaikan kepada Redaksi Majalah Ilmiah Sigma Epsilon yang telah membantu dalam perbaikan makalah ini.

# **DAFTAR PUSTAKA**

- 1. ANONYMOUS, "*User Manual CIMON-SCADA*", EDM-CM02-P1-002, 2007.
- 2. ZAKARIA, TM., "*Perancangan Antarmuka Interaksi Manusia dan Komputer*", Gramedia, 2007.
- 3. ANONYMOUS, "*User Manual XGB series*", LS Industrial Systems Co.Ltd, 2006.
- 4. RACHMAN, NA., HANDONO, K., *et al*., "*Disain Sistem SCADA pada Untai Uji Komponen Menggunakan Cimon V2.4*", Prosiding PTAPB, Yogyakarta, 2009.